## **RE5USB – programovatelné USB relé s integrovaným watchdogem ( RE5 )**

#### **Základní vlastnosti**

- 1 Napájení celého modulu přímo z USB portu.
- 2 Čtyři silové reléové výstupy s přepínacími kontakty pro spínání od malých napětí až po 230VAC. Maximální proudové zatížení kontaktů: 15A/120VAC, 15A/24VDC, 10A/230VAC. Cívky relé galvanicky odděleny od napájení USB ( DC/DC měnič ).
- 3 Jedno jazýčkové relé se zatížením do 100mA vhodné pro restartování "zatuhlého" počítače – funkce resetátoru přístupná příkazy wdtXXXXs, wdtporYYYYs – viz dále.
- 4 Šest kontaktních / bezpotenciálových vstupů IN1 až IN6 (galvanicky odděleno od USB).

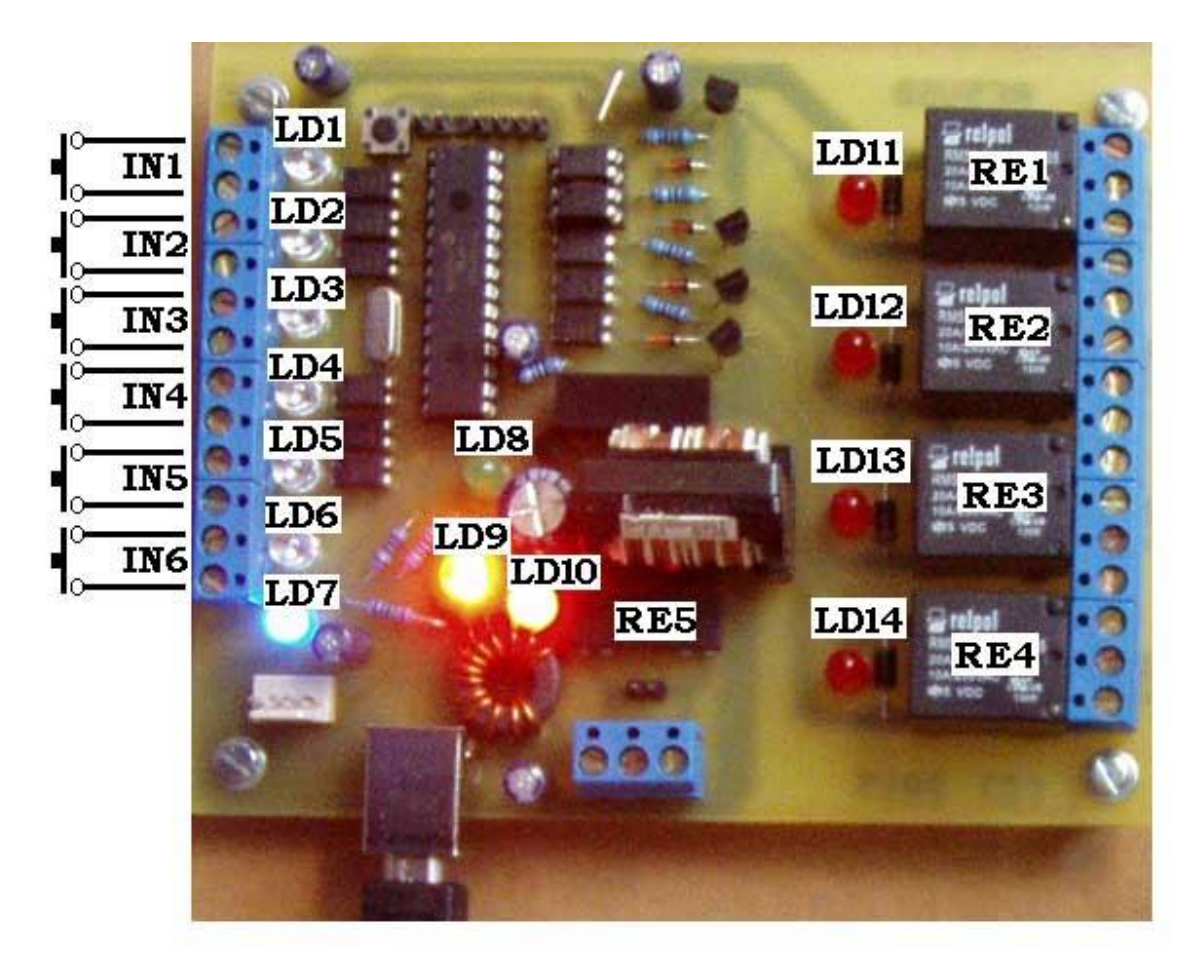

#### **Legenda k obrázku:**

**LD1** … žlutá LED svítí, pokud je tlačítko na vstupu IN1 sepnuto.

**LD2 až LD6** … podobně jako LD1 platící pro vstupy IN2 až IN6.

**LD7** … modrá LED svítí, pokud je modul připraven k přijetí příkazů ( neprobíhá resetování ).

**LD8** … zelená LED bliká ve vteřinovém intervalu, pokud je funkce watchdogu povolena, jinak bliká ob jednu vteřinu. Rozsvítí se svítí při přijetí příkazu wdtXXXXs – viz dále.

**LD9** … dvoubarevná LED: žlutá barva – modul se detekoval s počítačem, svítí-li současně i červená – enumerace proběhla úspěšně a ovladač pracuje správně.

**LD10** … červená LED svítí, je-li sepnuté relé Re5.

**LD11** … sepnuto relé **RE1** ( aktivní výstup č.1 ) **LD12** … sepnuto relé **RE2** ( aktivní výstup č.2 ) **LD13** … sepnuto relé **RE3** ( aktivní výstup č.3 ) **LD14** … sepnuto relé **RE4** ( aktivní výstup č.4 )

Srdcem zařízení je moderní mikroprocesor zajišťující všechny nezbytné funkce včetně uložení všech potřebných funkcí a nastavení do vnitřní paměti EEPROM, jejíž obsah se nezmění ani po vypnutí či odpojení modulu od napájení.

USB rozhraní je řešeno sofistikovaným obvodem FT232RL firmy FTDI z důvodu vynikající podpory ovladačů pro všechny operační systémy.

Ovladače jsou pravidelně aktualizovány na **http://www.ftdichip.com/**

### **1 Popis ovládacích příkazů a parametrů komunikace**

- **ovládání: 9600 nebo 4800bps**, ( viz příkaz Rcfg3 ), 8 bitů bez parity, 1 nebo 2 stop-bity.
- **typy příkazů**: jednoznakový dotaz ( vrátí stav vstupů IN1 až IN6 ), ovládací příkazy pro výstupy, příkazy nastavovací a řízení watchdogu.
- **jednoznakový dotaz č.1**: po přijetí znaku **!** ihned vrátí stav vstupů 1 až 6 ( na výsledek nemá vliv aktivace / deaktivace alarmu jako u dotazu č. 2 ).

#### Po přijetí znaku "!" vrátí zpět:

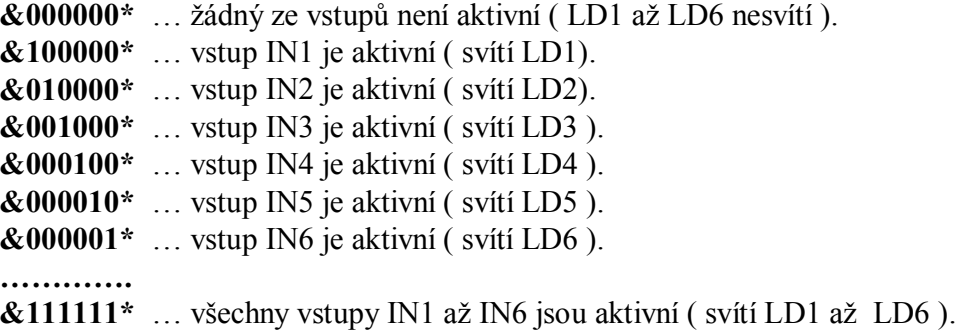

 **jednoznakový dotaz č.2**: pokud je aktivovaný alarm ( vždy po zapnutí nebo po příkazu **RUN=1s**, pak po přijetí znaku "<sup>2</sup>" ihned vrátí zpět okamžitý stav vstupů IN1 až IN6 zakončený \*

**Příklady**:

- není-li aktivní žádný vstup, vrátí **\***
- aktivní IN1 a IN3, vrátí **13\***
- aktivní všechny vstupy, vrátí **123456\***

Pokud není aktivovaný alarm, vrátí vždy jen "\*". V okamžiku přijetí příkazu **RUN=1s** odešle právě aktivní vstupy ( aktivní vstup = svítí příslušná LED ).

- ovládací příkazy: **R<čísla\_výstupů>=XX,Ys** , dvouparametrový příkaz.
- ovládací příkazy: **R<čísla\_výstupů>=XXs** , jednoparametrový příkaz.
- nastavovací příkazy: **RUN=0s, RUN=1s, RESET=Ys, RESET=Ns, Rcfg1=Xs**, **Rcfg3=Xs, Rcfg4=Xs**, **Rcfg5=Xs**, **Rcfg7=Xs.**
- příkazy watchdogu: **wdtXXXXs, wdtporYYYYs, wdtlevelXXs, wbreaks.**

### **1.1 Jednoparametrové příkazy**

#### Obecně**: R<čísla\_výstupů>=XXs**

, kde XX je buď čas ( pokud je X 2 až 999999 ) nebo stav ( 1 , 0 ) – zapnuto, vypnuto

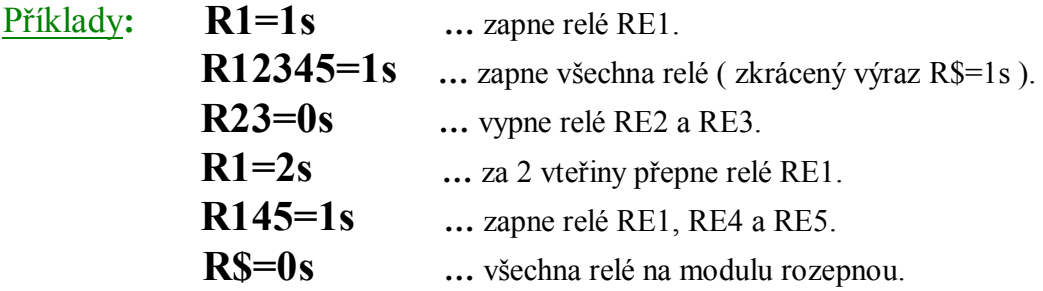

### **1.2 Dvouparametrové příkazy**

### Obecně**: R<čísla\_výstupů>=XX,Ys**

, kde XX je čas ( 1 až 999999 s ) a Y počáteční stav (  $1/0$  ) – zapnuto / vypnuto

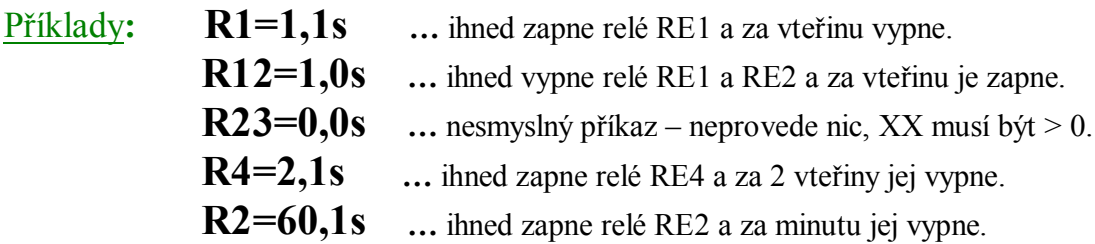

**POZN**: maximální počet čísel mezi **R** a **=** je 10, čísla 6 až 9 vyhodnotí jako chybu – celý příkaz ignoruje.Pokud je nepovolený znak, viz rozšiřující moduly, rovněž příkaz "zahodí". Pro základní desku jsou platná jen čísla 1 až 5.

# **1.3 Řídící příkaz RUN**

- Nastavení **running modu**, tj. aktivaci ALARMU ( **stav po zapnutí** ) provedeme příkazem **RUN=1s**, bezprostředně po přijetí vrátí řetězec **running\***. Stav relé při přepnutí do running modu se nezmění.
- Deaktivaci ALARMU ( stop mode ) provedeme příkazem **RUN=0s**, ihned po přijetí vrátí řetězec **stop\*** a do počítače nebudou odesílány žádné změny na vstupech IN1 až IN6 dokud nebude aktivní running mod. Současně po přijetí **RUN=0s** se vypnou všechna relé.
- Pokud bude v okamžiku aktivace alarmu některý ze vstupů IN1 až IN6 aktivní ( tj. bude svítit příslušná žlutá led LD1 až LD6 ) odešle se po **running\*** i číslo aktivního vstupu, např. 1\* v případě aktivního IN1, resp. 123456\* v případě všech aktivních vstupů.
- Nastane-li v průběhu aktivního alarmu na vstupech IN1 až IN3 událost, přenese se ihned do počítače příslušné číslo aktivovaného vstupu, např. 1 pro vstup IN1, atd.
- Vstupy IN1 až IN4 na svorkovnicích JP1 a JP2 mohou být galvanicky oddělené od napájení modulu ( USB ), kdežto konektory JP3 až JP6 galvanické oddělení nepodporují. Rozsah proudu každého ze vstupů IN1 až IN4 by měl být v rozsahu 0.4mA až 9mA (nepřekračujte).

## **1.4 Konfigurační příkaz RESET**

- Do počítače je rovněž možné posílat i stavy deaktivace vstupů, tj. informaci o uvolnění stisknutého tlačítka na vstupech IN1 až IN6 ( odeslání informace bezprostředně po zhasnutí některé z LD1 až LD6). Funkci zapneme příkazem **RESET=Ys**
- Pokud nám stačí jen informace o sepnutí/aktivaci vstupu, nastavíme **RESET=Ns**
- Po nastavení **RESET=Ys** bude při uvolnění/deaktivaci tlačítka/vstupu:

**IN1** odeslán znak **A IN2** odeslán znak **B IN3** odeslán znak **C IN4** odeslán znak **D IN5** odeslán znak **E IN6** odeslán znak **F**

- Poslední parametr příkazu RESET je uložen do EEPROM. Nastavení ( odeslání příkazu RESET se stejnou hodnotou tak stačí provést pouze jedenkrát při konfiguraci ).
- Po odeslání **RESET=Ns** bude do PC vráceno **L=N\***
- Po odeslání **RESET=Ys** bude do PC vráceno **L=Y\***

## **1.5 Konfigurační příkaz Rcfg1=Xs – ukončení časování**

V některých případech potřebujeme znát přesný okamžik, kdy proběhlo zapnuté časování – relé po nastaven době přeplo/vyplo/seplo nebo je nutné navázat na uskutečnění předchozí operace. Příkladem může být modelová situace, kdy z počítače postupně přepínáme jednotlivé relé v návaznosti na sobě, tj. po rozepnutí Re1 sepnout Re2 apod.

Modul RE5USB má pro tyto případy implementovanou funkci odeslání informace po ukončení časování a uskutečnění operace ( viz Rcfg1 ).

- Pokud nastavíme **Rcfg1=1s** , pak po každém ukončení časování bude zpět vrácen řetězec identifikující ukončení/provedení operace ( po ukončení časování relé1 vráceno **T1e\* , podobně T2e\* , T3e\* , T4e\* , T5e\*** )
- Naopak po nastavení **Rcfg1=0s** nebudou identifikace T1e\* , T2e\* … odesílány.
- Nastavení Rcfg1 je uloženo do EEPROM.
- Po nastavení **Rcfg1=0s** bude do PC vráceno **C1=0\***
- Po **Rcfg1=1s** bude vráceno **C1=1\***

#### Chování RE5USB po příkazu Rcfg1=1s - příklad

 **R1=120,1s …** příkaz ihned zapne relé RE1 a po 2 minutách jej vypne, současně vrátí do počítače zprávu, že časovaná operace proběhla: **T1e\***

Chování RE5USB po příkazu Rcfg1=0s - příklad

 **R14=100,1s …** ihned zapne relé RE1 a RE4 a po 100 vteřinách obě vypne (žádná zpráva).

### **1.6 Konfigurační příkaz Rcfg3=Xs – 4800/9600bps**

- Rcfg3=1s … nastavení přenosové rychlosti 4800bps.
- Rcfg3=0s … nastavení přenosové rychlosti 9600bps.

**POZN**: Změna se projeví až po novém zapnutí modulu.

### **1.7 Rozšiřující moduly RELE10X propojené s RE5USB**

K modulu RE5USB je možné připojit až 5 dalších rozšiřujících reléových a SSR modulů. Reléový modul RELE10X je osazen deseti relátky pro spínání až 230V/15A.

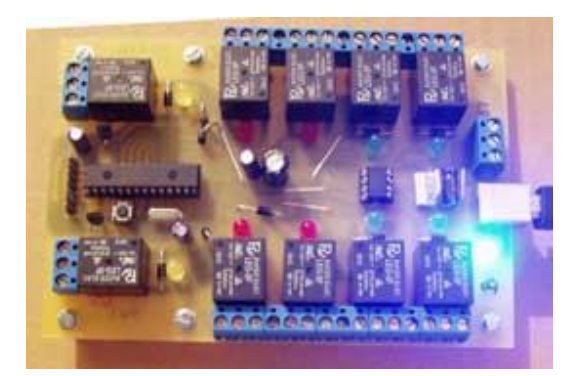

## **Jednoparametrové příkazy pro rozšiřující moduly**

#### Obecně: **R**<adresa modulu><čísla výstupů>=XXs

, kde **adresa\_modulu** specifikuje příslušný RE10USB ( rozšiřující modul připojený k portu JP1, adresa je **A** až **E či a** až **e** – pro adresaci modulu je možné použít velkého i malého písmene ).

Je-li místo písmene znak "@", jsou adresovány všechny připojené moduly včetně RE5USB, tj. společná adresa všech modulů. Příkaz **R1A1B1=1s** lze tedy nahradit zkráceným tvarem **R@1=1s**, jsou-li k RE5USB připojeny dva moduly RELE10X s adresami **A** a **B**.

Znak "\$", nahrazuje všechny výstupy (relé) naadresovaného modulu. Příkaz **Ra0123456789=1s** lze nahradit zkráceným tvarem **Ra\$=1s**..

XX je buď čas ( pokud je X 2 až 999999 ) nebo stav ( 1 , 0 ) – zapnuto, vypnuto

Příklady**: Ra90=1s …** na modulu RELE10X s adresou **a** sepne relé RE9 a RE10. **Rb1234=1s** ... na RELE10X s adresou **b** sepne relé RE1, RE2, RE3 a RE4.  **Rc23=0s …** na RELE10X s adresou **c** vypne relé RE2 a RE3.  **RA3d8e1=1s …** na modulu **A** sepne RE3, RE8 na modulu **d** a RE1 na modulu **e R** $\omega$ **12=1s** ... sepnou RE1 a RE2 na všech připojených modulech RELE10X včetně řídícího RE5USB.

### **Dvouparametrové příkazy pro rozšiřující moduly**

#### Obecně**: R**<adresa> isla\_výstupů>=XX,Ys

, kde **adresa** specifikuje příslušný modul ( **A** až **E** či **a** až **e**, kde platí A=a, B=b, … )

Pokud nebude adresa uvedena, bude ovlivněno cílové relé na desce RE5USB – viz kap. 1.2

Znakem "@" adresujeme všechny připojené rozšiřující moduly včetně samotného RE5USB, tj. následující čísla výstupů se budou týkat všech modulů.

Znakem "\$" vybíráme všechna relé naadresovaného modulu.

XX je čas ( 1 až 999999 s ) a Y počáteční stav ( 1 / 0 ) – zapnuto / vypnuto.

Vyhodnocování výrazu je vždy zleva doprava, čili příkaz **R@\$=1,1s** není totéž co **R\$@=1,1s**.

Příklady**: Ra7b1=1,1s …** na modulu a sepne RE7, na modulu b sepne RE1, obě za vteřinu vypnou.

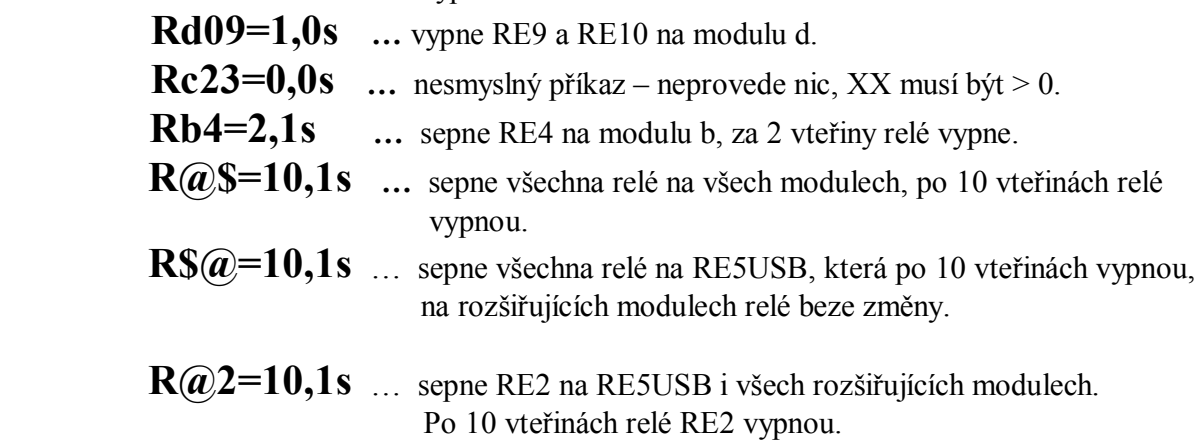

### **1.8 Konfigurační příkaz Rcfg4=Xs – rychlost časování**

- Refg4=1s ... časování ve vteřinách.
- Rcfg4=0s … 10x rychlejší časování ( R1=30s … relé přepne po 3 vteřinách ).

**POZN**: Nastavení je uloženo do EEPROM.

## **2 Watchdog – hlídání USB portu a počítače proti "zatuhnutí"**

Někdy se prostě přihodí, že po určité době selže komunikace na USB portu nebo vytuhne ovladač či aplikace, popřípadě celý operační systém – obzvlášť jeden nejmenovaný OS vytuhává velice rád. Tím ovšem přestane reléový modul počítačem řízený rovněž vykonávat patřičné operace. V některých řídících systémech je to problematické až kritické.

#### **Co s tím?**

Řešením je "hlídat si" komunikaci nějakým osvědčeným, spolehlivým a přitom jednoduchým hlídacím psem, který nám v případě "zaseknutí" či "vytuhnutí" štěkne – buď tím, že USB modul na pár vteřin odpojí od počítače, čímž se po této "resetovací době" modul znovu enumeruje a komunikace se obnoví nebo ještě drsnější metodou, pokud tato selže, provede tvrdý reset celého počítače.

K udržování bdělosti hlídacího psa klidně postačí pravidelné odesílání příkazu wdtXXXXs, kde XXXX je timeout, po kterém modul počítač restartuje. Aby se tak nestalo, pokud komunikace dosud funguje, je nutné do uplynutí tohoto timeoutu včas odeslat další příkaz wdtXXXXs. Tím se timeout znovu a znovu prodlužuje a k restartu nedojde.

### **2.1 Udržování bdělosti – příkaz wdtXXXXs**

Funkci watchdogu aktivujeme (zapnete) prvním příkazem **wdtXXXXs** , kde X je čas ve vteřinách v rozsahu 1 až 9999. Okamžikem odeslání příkazu je zahájen odpočet timeoutu.

**Příklady**: wdt100s … po 100 vteřinách bude proveden restart, pokud modul do té doby neobdrží timeout nový.

wdt99s … nový timeout je 99 vteřin. Jiný formát wdt0099s, wdt099s.

wdt900s … timeout 15minut.

wdt1s … k restartu dojde po vteřině – tento timeout je prakticky nemožné prodloužit.

### **2.2 První timeout po zapnutí/restartu – wdtporYYYYs**

Mezi restartem USB / počítače a prvním odesláním wdtXXXXs uběhne nějaký čas a co když počítač zatuhne v této době? Modul si tedy první timeout "nevycucá z prstu", nýbrž přečte ze své interní paměti EEPROM a tento timeout použije, dokud nebude "přepsán" novým z příkazu wdtXXXXs.

Tento první timeout je možné nastavit/nakonfigurovat dle momentálních potřeb OS – měl by být dostatečný, aby po restartu OS zvládl s rezervou nabootovat a spustit aplikaci, která wdtXXXXs odesílá.

Příkaz **wdtYYYYs** nemá vliv na probíhající odpočet ( časování ) timeoutu – modul pouze uloží čas Y do EEPROM. Minimální čas YYYY musí být 100 vteřin, kratší časy nebudou uloženy ( ochrana proti zacyklenému restartu ). Přesto je i 100 vteřin pro některé OS příliš krátký čas – tlačítkem na modulu je možné časování timeoutu přerušit / ihned vypnout ( krátký stisk tlačítka ). Dalším stiskem bude časování opět pokračovat – tlačítkem je tedy možné časování pozastavit. Podržením tlačítka na 2 vteřiny bude proveden vynucený restart.

### **2.3 Vypnutí ( deaktivace ) watchdogu – příkaz wbreaks**

Jednorázovým odesláním příkazu **wbreaks** časování watchdogu vypneme. Nastavení je uloženo do EEPROM.

Spuštění časování prvním příkazem wdtXXXXs. Nastavení opět uloženo do EEPROM.

### **2.4 Resetovací doba – wdtlevelXXs**

První restart: USB port je odpojen od počítače na dobu XX vteřin. Čas se nastaví jedenkrát příkazem **wdtlevelXXs**. Příkaz nemá vliv na probíhající časování timeoutu, podobně jako příkaz wdtporYYYYs. Hodnota XX je uložena do EEPROM a použije se při každém odpojení USB portu. Maximální čas je 99 vteřin. Skutečný čas restartu je XX + 1 vteřina, Při nastavení wdtlevel0s je tedy USB port odpojen na jednu vteřinu.

### **2.5 Konfigurační příkaz Rcfg5=Xs – rozšířená bdělost**

Funkci příkazu wdtXXXXs mohou zastoupit jiné příkazy, pokud jsou prováděny pravidelně (například dotaz ? nebo ! nebo zapínání relé příkazy R123=Xs apod.). Ušetří se tak operační čas.

- Rcfg5=0s … timeout je prodlužován výhradně příkazy wdtXXXXs.
- Rcfg5=1s … na timeout mají vliv i příkazy dotazu a řízení relé. Nový čas je Y z posledního příkazu wdtporYYYYs.

**POZN**: Nastavení Rcfg5 je uloženo do EEPROM.

# **2.6 Konfigurační příkaz Rcfg7=Xs – resetovací funkce**

- **Rcfg7=0s** … resetování je výhradně odpojením USB portu na dobu ( resetovací čas ) definovanou z příkazu wdtlevelXXs. Relé RE5 nebude nikdy restartovat.
- **Rcfg7=1s** … resetování je střídavé: první pokus je odpojením USB portu (viz předchozí). Pokud zathnutí přetrvává a OS nenaváže s modulem spojení do vypršení timeoutu Y (nastaveno z příkazu wdtporYYYYs ), provede další restart vteřinovým sepnutím relé RE5 současně s resetem USB rozhraní. Jsou-li kontakty RE5 spojeny s konektorem RESET na základní desce počítače, bude tímto způsobem restartován celý počítač. Relé 5 bude v tomto případě určené výhradně k restartu počítače a nebude jej možné využít jinak.

**POZN**: Nastavení Rcfg7 je uloženo do EEPROM.

## **3 Vypnutí USB portu současně s vypnutím počítače**

Pokud je zapotřebí modul RE5USB vypínat současně s vypnutím počítače, je zapotřebí provést následující nastavení v BIOSu:

- pro nastavení v BIOSu po zapnutí počítače podržet tlačítko DEL, vstoupí do BIOSu.
- dále v **Power Management** nastavit: **ACPI Suspend Type – S3 (STR) Energy Using Products ( EUP ) – Enable**

## **4 První připojení RE5USB k počítači**

Pokud při připojení USB relé k počítači nenalezne operační systém příslušný ovladač (driver) ve svém systému, je možné jej buď stáhnout a rozbalit z našich stránek z níže uvedených odkazů či přímo ze stránek výrobce komunikačního čipu FT232RL.

#### **Ovladače pro RE5USB:**

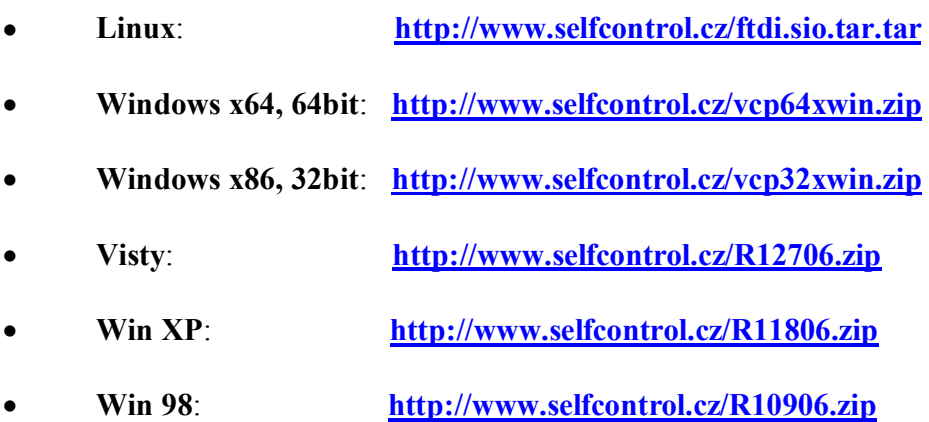

Pro jiné OS či aktualizované verze ze stránek výrobce:

**http://www.ftdichip.com/Drivers/VCP.htm**

Výše uvedený soubor rozbalte a uložte do nového adresáře, např. **C:\VCP**

Po úspěšném uložení a rozbalení propojte USB zásuvku RE5USB s počítačem pomocí dodaného USB kabelu.

Po detekci nového hw Vás počítač vyzve k výběru vhodného ovladače, zadejte cestu do příslušného adresáře, kam jste ovladač rozbalili, viz například **C:\VCP** 

Nainstalovaný ovladač vytvoří ve Vašem počítači nový – virtuální com port, např. COM3, COM4, … atd. podle počtu aktuálně připojených usb relé. Právě aktivní virtuální port zjistíte z vlastností **Správce zařízení** ( porty COM a LPT ). Na tento COM se budete odkazovat při všech I/O operacích..

# **5 Jednoduchý test funkčnosti RE5USB**

 Stáhněte si náš testovací program COM-tester z adresy: **http://www.selfcontrol.cz/TM\_comtester\_V27.exe**

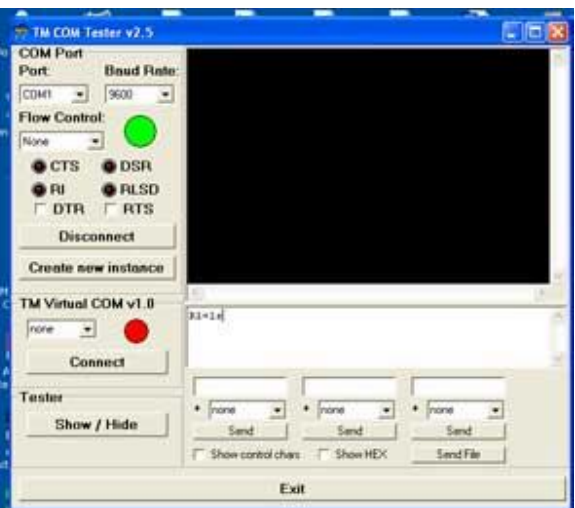

- nebo jiný terminál a po spuštění vyberte správný port, ke kterému je RE5USB připojen.
- Parametry přenosu: rychlost **9600 ( default ) či 4800bps** a klikněte na tlačítko **Connect.**
- Do bílého okna pište příkazy určené pro RE5USB ( je třeba dbát na správnou syntaxi, v příkazech rozlišuje malá a velká písmena ).

*www.selfcontrol.cz*